# Package 'shinypanel'

October 14, 2022

<span id="page-0-0"></span>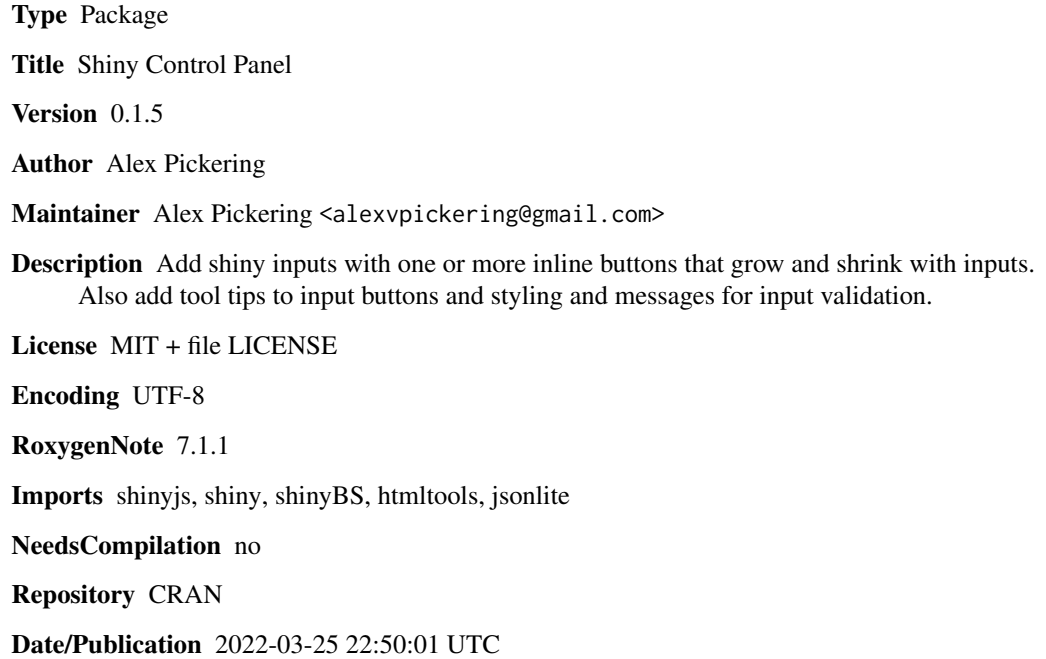

# R topics documented:

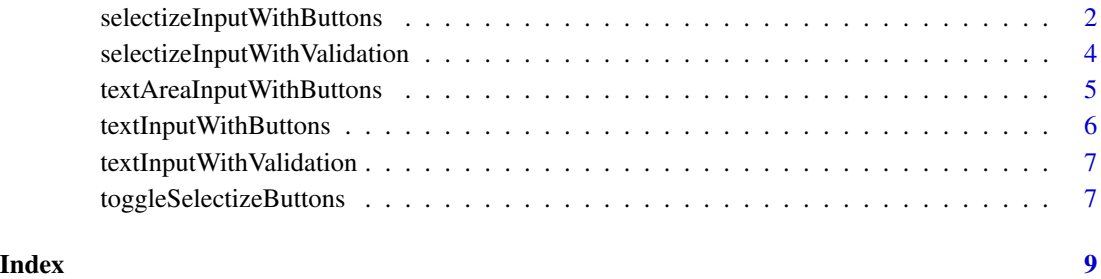

```
selectizeInputWithButtons
```
*selectizeInput with buttons and validation utilities*

#### Description

selectizeInput with buttons and validation utilities

#### Usage

```
selectizeInputWithButtons(
  inputId,
 label,
  ...,
 options = NULL,
  container_id = NULL,
 help_id = NULL,label_title = NULL,
 btn_titletips = TRUE,
 btn_placement = NULL,
 hide_btns = FALSE
\mathcal{E}
```
#### Arguments

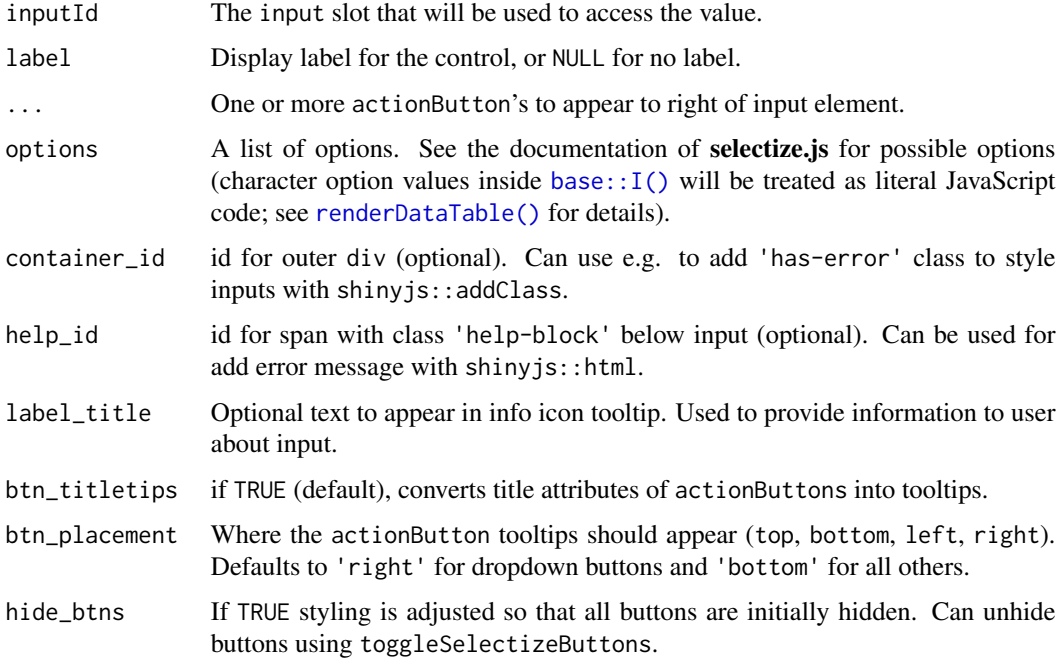

#### <span id="page-2-0"></span>See Also

[selectizeInput](#page-0-0), [html](#page-0-0), [addClass](#page-0-0), [toggleSelectizeButtons](#page-6-1).

#### Examples

```
library(shiny)
library(shinypanel)
ui <- fluidPage(
  div(class = 'row',
      div(class = 'col-sm-12 col-lg-6',
          div(class = 'well-form',
              textAreaInputWithButtons(
                inputId = 'text'.label = 'Type something:',
                actionButton(
                  'btn3',
                  '',
                  icon('plus', 'fa-fw'),
                  title = 'Click to add something'
                )
              ),
              selectizeInputWithButtons(
                inputId = 'selection',
                label = 'Select something:',
                label_title = 'Information about input',
                actionButton(
                  'btn1',
                  '',
                  icon('tag', 'fa-fw'),
                  title = 'this does something'
                ),
                actionButton(
                  'btn2',
                  '',
                  icon('chevron-right', 'fa-fw'),
                  title = 'this does something else'
                ),
                options = list(create = TRUE)
              \lambda)
     \lambda)
\lambdaserver <- function(input, output, session) {
  choices <- reactive({
   paste('Long Option', 1:5)
  })
```

```
observe({
   updateSelectizeInput(session, 'selection', choices = choices())
  })
}
# shinyApp(ui, server)
```
selectizeInputWithValidation

*selectizeInput with validation utilities*

#### Description

selectizeInput with validation utilities

#### Usage

```
selectizeInputWithValidation(
  inputId,
  label,
 options = NULL,
  container_id = NULL,
 help_id = NULL,label_title = NULL
\mathcal{E}
```
# Arguments

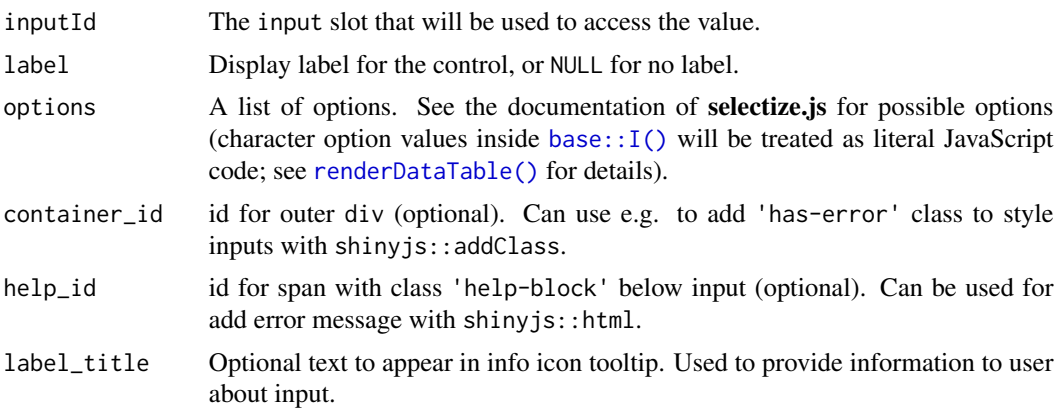

#### See Also

[selectizeInputWithButtons](#page-1-1), [html](#page-0-0), [addClass](#page-0-0), [toggleSelectizeButtons](#page-6-1).

<span id="page-4-0"></span>textAreaInputWithButtons

*textAreaInput with buttons and validation*

## Description

textAreaInput with buttons and validation

## Usage

```
textAreaInputWithButtons(
  inputId,
 label,
  ...,
 container_id = NULL,
 help_id = NULL,label_title = NULL,
 btn_titletips = TRUE,
 placeholder = ""
\mathcal{L}
```
#### Arguments

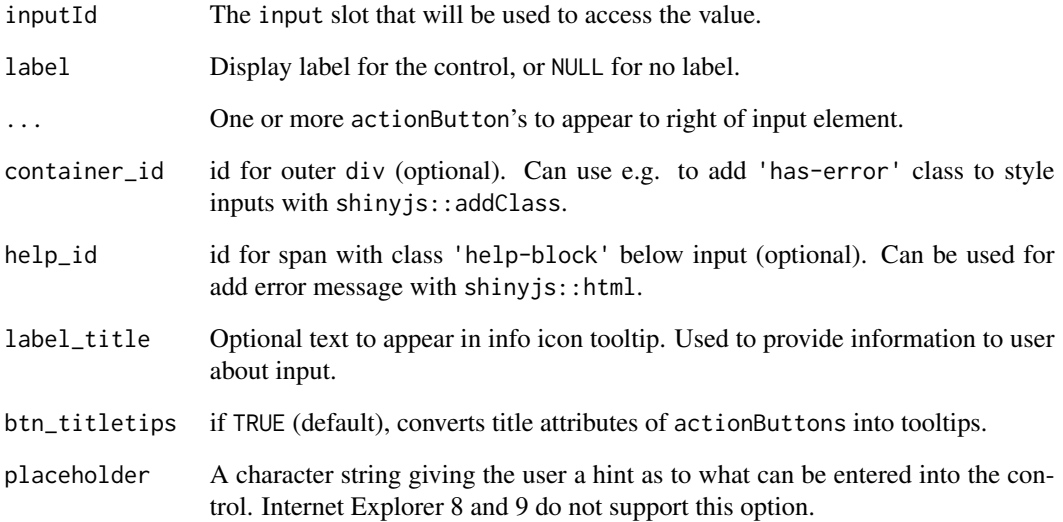

## <span id="page-5-0"></span>Description

textInput with buttons and validation

#### Usage

```
textInputWithButtons(
  inputId,
 label,
  ...,
 value = ",
 container_id = NULL,
 help_id = NULL,
 label_title = NULL,
 btn_titletips = TRUE,
 placeholder = "",
 width = NULL
)
```
#### Arguments

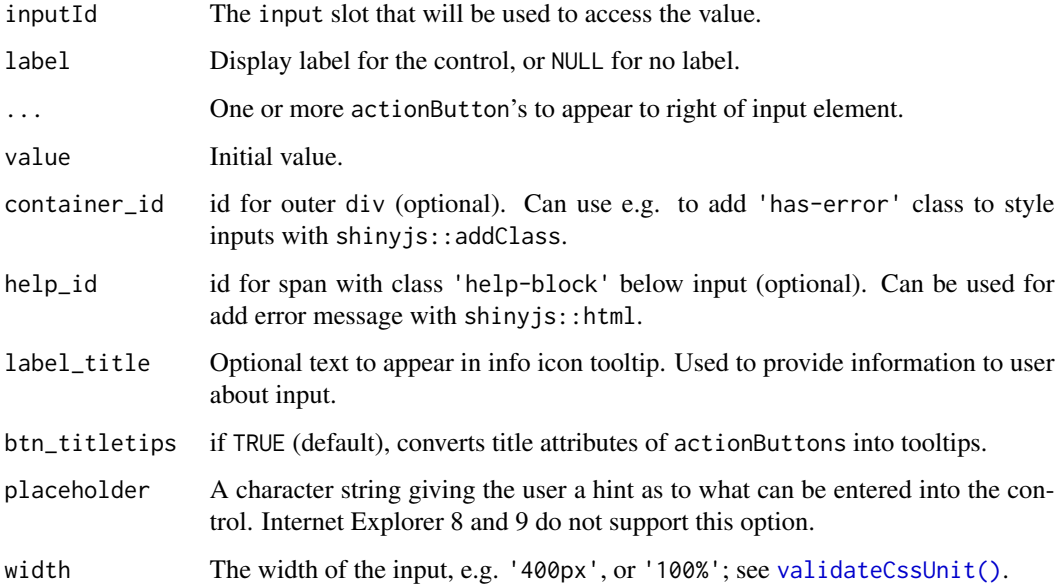

<span id="page-6-0"></span>textInputWithValidation

*textInput with validation*

#### Description

textInput with validation

#### Usage

```
textInputWithValidation(
  inputId,
  label,
  value = ",
  container_id = NULL,
  help_id = NULL\mathcal{L}
```
#### Arguments

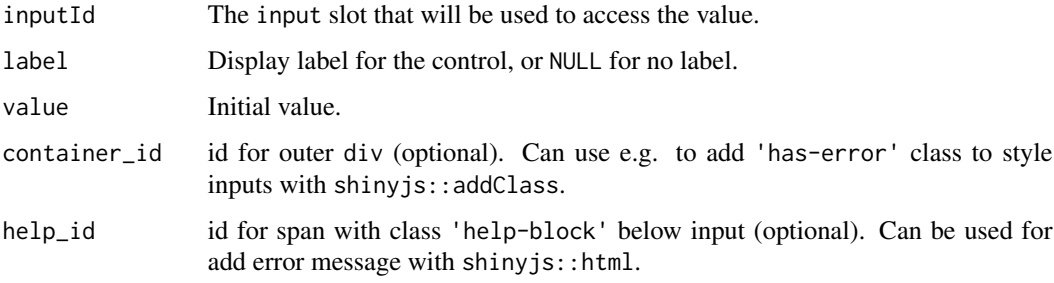

```
toggleSelectizeButtons
```
*Show/hide all buttons in selectizeInputWithButtons*

# Description

When hiding all buttons, some CSS changes are required to allow return of full-width and rounded corners of selectizeInput.

#### Usage

```
toggleSelectizeButtons(selectize_id, button_ids, condition)
```
# <span id="page-7-0"></span>Arguments

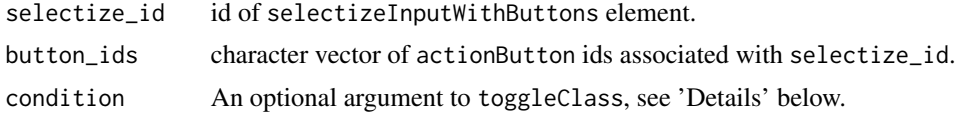

# See Also

[selectizeInputWithButtons](#page-1-1)

# <span id="page-8-0"></span>Index

addClass, *[3,](#page-2-0) [4](#page-3-0)*

base::I(), *[2](#page-1-0)*, *[4](#page-3-0)*

html, *[3,](#page-2-0) [4](#page-3-0)*

renderDataTable(), *[2](#page-1-0)*, *[4](#page-3-0)*

selectizeInput, *[3](#page-2-0)* selectizeInputWithButtons, [2,](#page-1-0) *[4](#page-3-0)*, *[8](#page-7-0)* selectizeInputWithValidation, [4](#page-3-0)

textAreaInputWithButtons, [5](#page-4-0) textInputWithButtons, [6](#page-5-0) textInputWithValidation, [7](#page-6-0) toggleSelectizeButtons, *[3,](#page-2-0) [4](#page-3-0)*, [7](#page-6-0)

validateCssUnit(), *[6](#page-5-0)*